# **BEDIENUNGSANLEITUNG Feuerschutztresore Modellserie "SYDNEY"**

**!!ACHTUNG:** Bitte lesen Sie diese Bedienungsanleitung sorgfältig durch, b e v o r Sie das Schloß betätigen oder einen neue Code einstellen. Wir übernehmen keinerlei Haftung weder für Funktionsstörungen bedingt durch fehlerhaftes Umstellen bzw. Gewaltanwendung oder unsachgemäße Behandlung noch bei Sach- oder Vermögensschäden, die z.B. auf das nicht ordnungsgemäße Verschließen des Safes zurückzuführen sind.

Ihr Tresor kann mit einem Mastercode und zusätzlich einem Benutzercode geöffnet werden. Bei Auslieferung ist kein Benutzercode einprogrammiert.

Jeder korrekte Tastendruck wird durch aufleuchten der grünen LED und einem akustischen Signal bestätigt. Wenn ca. fünf [5] Sekunden keine Taste betätigt wird, muss die bisherige Eingabe erneut durchgeführt werden. Jeder Vorgang kann durch drücken der Taste "\*" abgebrochen werden.

Für die Stromversorgung benötigen Sie vier [4] Stück 1.5V-Alkaline-Batterien Typ AAA (nicht im Lieferumfang enthalten).

Von der Verwendung von nicht alkalischen Batterien wird abgeraten.

Der Tresor wird werksseitig mit dem Mastercode 1-2-3-4-5-6- ausgeliefert, wir empfehlen Ihnen aus Sicherheitsgründen den Mastercode zu ändern.

## **FEHLEINGABE**

Bei Eingabe eines falschen Codes und nach drücken der Taste "Enter " ertönt ein dreifaches [3x] akustisches Signal und die rote LED blinkt dreimal [3x].

#### **SPERRZEIT NACH FEHLEINGABE**

Wurde dreimal [3x] ein falscher Code eingegeben, so beginnt eine Sperrzeit von fünf [5] Minuten, während dieser fünf [5] Minuten ist keine Eingabe möglich und es leuchtet die rote LED alle fünf [5] Sekunden . Diese Sperrzeit kann nicht abgebrochen werden, auch nicht durch entfernen der Batterien.

# **INBETRIEBNAHME / BATTERIEWECHSEL**

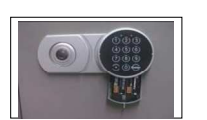

- ► Ziehen Sie das Batteriefach unterhalb der Tastatur nach unten (siehe Abbildung)<br>► Legen Sie vier [4] Stück 1.5 Volt Alkaline Batterien (Tvp AAA) ein. achten Sie l Legen Sie vier [4] Stück 1,5 Volt Alkaline Batterien (Typ AAA) ein, achten Sie beim einlegen der
- Batterien auf die korrekte Polung.
- Verschließen Sie das Batteriefach wieder indem Sie dieses nach oben schieben
- $\triangleright$  Erste Öffnung nach Inbetriebnahme siehe Abschnitt "Öffnen"

# **"BATTERIE LEER" – WARNUNG**

Unterspannung wird angezeigt, indem bei drücken der Taste "\*" ein fünfmaliges [5x] akustisches Signal ertönt und die rote LED blinkt. Sie sollten unverzüglich die Batterien wechseln (siehe Inbetriebnahme / Batteriewechsel). Wird die "Batterie-leer" Warnung über längere Zeit ignoriert, kann es vorkommen, dass sich der Tresor nicht mehr öffnen lässt.

### **ÖFFNEN**

- Bei geschlossener Tür oder ausgefahrenem Riegelwerk drücken Sie die Taste "\*"
- $\geq$  Es ertönt ein akustisches Signal und die grüne LED blinkt<br>  $\geq$  Geben Sie einen gültigen Code (bei Auslieferung 1-2-3-4-
- Geben Sie einen gültigen Code (bei Auslieferung 1-2-3-4-5-6) ein.
- Bestätigen Sie die Eingabe durch drücken der Taste "Enter".
- Nach Eingabe eines korrekten Codes ertönt ein Doppelsignal und die grüne LED leuchtet
- Während die grüne LED leuchtet, drehen Sie den Drehgriff (links neben der Tastatur) binnen fünf [5] Sekunden nach rechts bis zum Anschlag
- $\triangleright$  Sie können nun die Tür öffnen

# **VERSCHLIEßEN DES TRESORS**

Schließen Sie die Tür und drehen sie den Drehgriff nach links der Tresor ist nun verriegelt

**ÄNDERN DES MASTERCODE:** Der von Ihnen gewählte Mastercode bleibt bei einem Batteriewechsel erhalten. Überlegen Sie sich den von Ihnen gewünschten Mastercode vorab, für jeden der nachfolgenden Schritte darf die Pause zwischen dem drücken der Tasten nicht länger als fünf [5] Sekunden sein, da ansonsten der Programmiervorgang abgebrochen wird. Testen Sie den von Ihnen gespeicherten Code mehrmals bei geöffneter Tür. Verschließen Sie die Tür nur wenn Sie sich vergewissert haben, dass der neu gespeicherte Code funktioniert.

- $\triangleright$  Drücken Sie die Taste "\*"<br>  $\triangleright$  Drücken Sie die Taste En
- Drücken Sie die Taste "Enter"
- $\triangleright$  Drücken Sie die Taste "1"<br> $\triangleright$  Drücken Sie die Taste En
- Drücken Sie die Taste "Enter"
- Geben Sie den gültigen Mastercode ein (bei Auslieferung 1-2-3-4-5-6)
- $\triangleright$  Drücken Sie die Taste "Enter"
- $\triangleright$  Geben Sie den von Ihnen gewünschten Mastercode (mindestens 4 Ziffern maximal 6 Ziffern) ein<br>  $\triangleright$  Drücken Sie die Taste Enter "
- Drücken Sie die Taste "Enter"
- Geben Sie den von Ihnen gewählten Mastercode zur Bestätigung erneut ein
- $\triangleright$  Drücken Sie die Taste "Enter"
- Wurde die Programmierung erfolgreich durchgeführt, ertönt ein Doppelsignal und die grüne LED blink zweimal [2x] auf
- Die Programmierung ist nun erfolgreich abgeschlossen.

Bei korrekter Eingabe ertönt nach drücken der Taste "Enter" ein Doppelsignal und die grüne LED blinkt zweimal [2x]. Bei einer Fehleingabe ertönt nach drücken der Taste "Enter " ein dreifaches [3x] akustisches Signal und die rote LED blinkt dreimal [3x]. Beginnen Sie den Umstellvorgang erneut.

**ZUSCHALTEN DES BENUTZERCODE:** Der von Ihnen gewählte Benutzercode bleibt bei einem Batteriewechsel erhalten. Der von Ihnen gewählte Benutzercode kann jederzeit geändert werden (siehe auch "Ändern des Benutzercode". Für jeden der nachfolgenden Schritte darf die Pause zwischen dem drücken der Tasten nicht länger als fünf [5] Sekunden sein, da ansonsten der Programmiervorgang abgebrochen wird. Testen Sie den von Ihnen gespeicherten Code mehrmals bei geöffneter Tür. Verschließen Sie die Tür nur wenn Sie sich vergewissert haben, dass der neu gespeicherte Code funktioniert.

- $\triangleright$  Drücken Sie die Taste ..\*"
- > Drücken Sie die Taste "Enter"
- $\triangleright$  Drücken Sie die Taste "2"<br>  $\triangleright$  Drücken Sie die Taste Fr
- Drücken Sie die Taste "Enter"
- Geben Sie den gültigen Mastercode ein
- > Drücken Sie die Taste "Enter"
- Geben Sie den von Ihnen vorab gewählten Benutzercode (mindestens 4 Ziffern maximal 6 Ziffern) ein
- $\triangleright$  Drücken Sie die Taste ..Enter "
- Geben Sie den von Ihnen gewählten Benutzercode zur Bestätigung erneut ein
- $\sum_{\text{Wurde die Porzammierung erf}}$
- Wurde die Programmierung erfolgreich durchgeführt, ertönt ein Doppelsignal und die grüne LED blink zweimal [2x] auf
- Der Benutzercode ist nun erfolgreich zugeschaltet.

Bei korrekter Eingabe ertönt nach drücken der Taste "Enter" ein Doppelsignal und die grüne LED blinkt zweimal [2x]. Bei einer Fehleingabe ertönt nach drücken der Taste "Enter " ein dreifaches [3x] akustisches Signal und die rote LED blinkt dreimal [3x]. Beginnen Sie den Umstellvorgang erneut.

**ÄNDERN DES BENUTZERCODE:** Der von Ihnen gewählte Benutzercode bleibt bei einem Batteriewechsel erhalten. Überlegen Sie sich den von Ihnen gewünschten Benutzercode vorab, für jeden der nachfolgenden Schritte darf die Pause zwischen dem drücken der Tasten nicht länger als fünf [5] Sekunden sein, da ansonsten der Programmiervorgang abgebrochen wird. Testen Sie den von Ihnen gespeicherten Code mehrmals bei geöffneter Tür. Verschließen Sie die Tür nur wenn Sie sich vergewissert haben, dass der neu gespeicherte Code funktioniert.

- $\triangleright$  Drücken Sie die Taste "\*"<br> $\triangleright$  Drücken Sie die Taste En
- > Drücken Sie die Taste "Enter"<br>> Drücken Sie die Taste 3"
- Drücken Sie die Taste "3"
- $\triangleright$  Drücken Sie die Taste "Enter"<br>  $\triangleright$  Geben Sie den gültigen Benutze
- Geben Sie den gültigen Benutzercode ein
- $\triangleright$  Drücken Sie die Taste "Enter "<br>  $\triangleright$  Geben Sie den von Ihnen neu g
- Geben Sie den von Ihnen neu gewählten Benutzercode (mindestens 4 Ziffern maximal 6 Ziffern) ein
- > Drücken Sie die Taste "Enter"
- Geben Sie den von Ihnen gewählten Benutzercode zur Bestätigung erneut ein
- $\triangleright$  Drücken Sie die Taste "Enter "<br> $\triangleright$  Wurde die Programmierung erf
- Wurde die Programmierung erfolgreich durchgeführt, ertönt ein Doppelsignal und die grüne LED blink zweimal [2x] auf
- Die Änderung des Benutzercode ist nun erfolgreich abgeschlossen.

Bei korrekter Eingabe ertönt nach drücken der Taste "Enter" ein Doppelsignal und die grüne LED blinkt zweimal [2x]. Bei einer Fehleingabe ertönt nach drücken der Taste "Enter " ein dreifaches [3x] akustisches Signal und die rote LED blinkt dreimal [3x]. Beginnen Sie den Umstellvorgang erneut.

**LÖSCHEN DES BENUTZERCODE:** Der gespeicherte Benutzercode kann mit dem Mastercode jederzeit gelöscht werden.

- $\triangleright$  Drücken Sie die Taste "\*\*\*<br>  $\triangleright$  Drücken Sie die Taste En
- > Drücken Sie die Taste "Enter "<br>> Drücken Sie die Taste "0"
- Drücken Sie die Taste ..0"
- > Drücken Sie die Taste "Enter"
- Geben Sie den gültigen Mastercode ein
- > Drücken Sie die Taste "Enter"
- Der Benutzercode ist nun gelöscht.

Bei korrekter Eingabe ertönt nach drücken der Taste "Enter" ein Doppelsignal und die grüne LED blinkt zweimal [2x]. Bei einer Fehleingabe ertönt nach drücken der Taste "Enter " ein dreifaches [3x] akustisches Signal und die rote LED blinkt dreimal [3x]. Beginnen Sie den Umstellvorgang erneut.